EGA/CGA Graphics Adapter (250-3048) Software Utility Faxback Doc. # 2152

UTILITY DISKETTE

The diskette included with your EGA/CGA card contains two programs that are designed to maximize the use of the card. The EGA.EXE program allows you to manually select the operational mode of the EGA/CGA card either from a menu or directly from the DOS prompt. The INTVID.COM program reconfigures the Tandy 1000 computers for compatibility with the Hercules graphics full mode.

## INTVID.COM

Use the INTVID.COM program when the EGA/CGA card is installed in a Tandy 1000 computer using a monochrome monitor and operating in Hercules full mode. Because the color adapter circuitry of the Tandy 1000 computers conflicts with the Hercules full mode, the INTVID.COM program reconfigures the system for full compatibility.

To turn off the Tandy 1000 video circuit, turn on your computer system. At the DOS prompt, insert the diskette in Drive A, and type:

INVID OFF

This allows the color adapter circuitry to turn off so that Hercules full mode can be used.

To restart the Tandy 1000 video circuit after turning your computer off, at the DOS prompt, insert the diskette in Drive A, and type:

INVID ON

This turns on the color adapter circuitry so that it can be used in a two monitor system with the EGA/CGA card.

EGA.EXE also lets you start a game disk that otherwise might not run on the EGA/CGA card (or other EGA cards) because of exotic copy protection schemes.

To start the EGA.EXE program, turn on your computer system. At the DOS prompt, insert the diskette in Drive A, and type:

 ┌───────┐ A:EGA │ ENTER │ └───────┘

A menu will appear listing the EGA/CGA options. Depending on the configurations of you monitor and system, options available for your system will be highlighted. Options not available will appear as normal text. Use the up and down arrows to select an option; then press ENTER to execute your selection.

EGA.EXE can also be run from the DOS prompt line, bypassing the menu. This is useful for incorporating EGA.EXE commands into a batch file. Following is a listing and explanation of the various EGA.EXE parameters which can be typed from the DOS prompt.

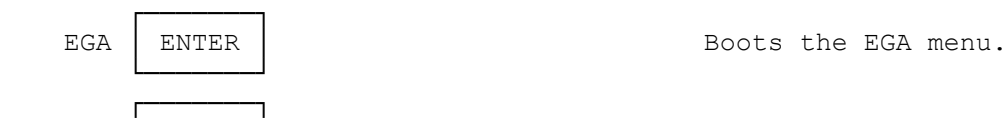

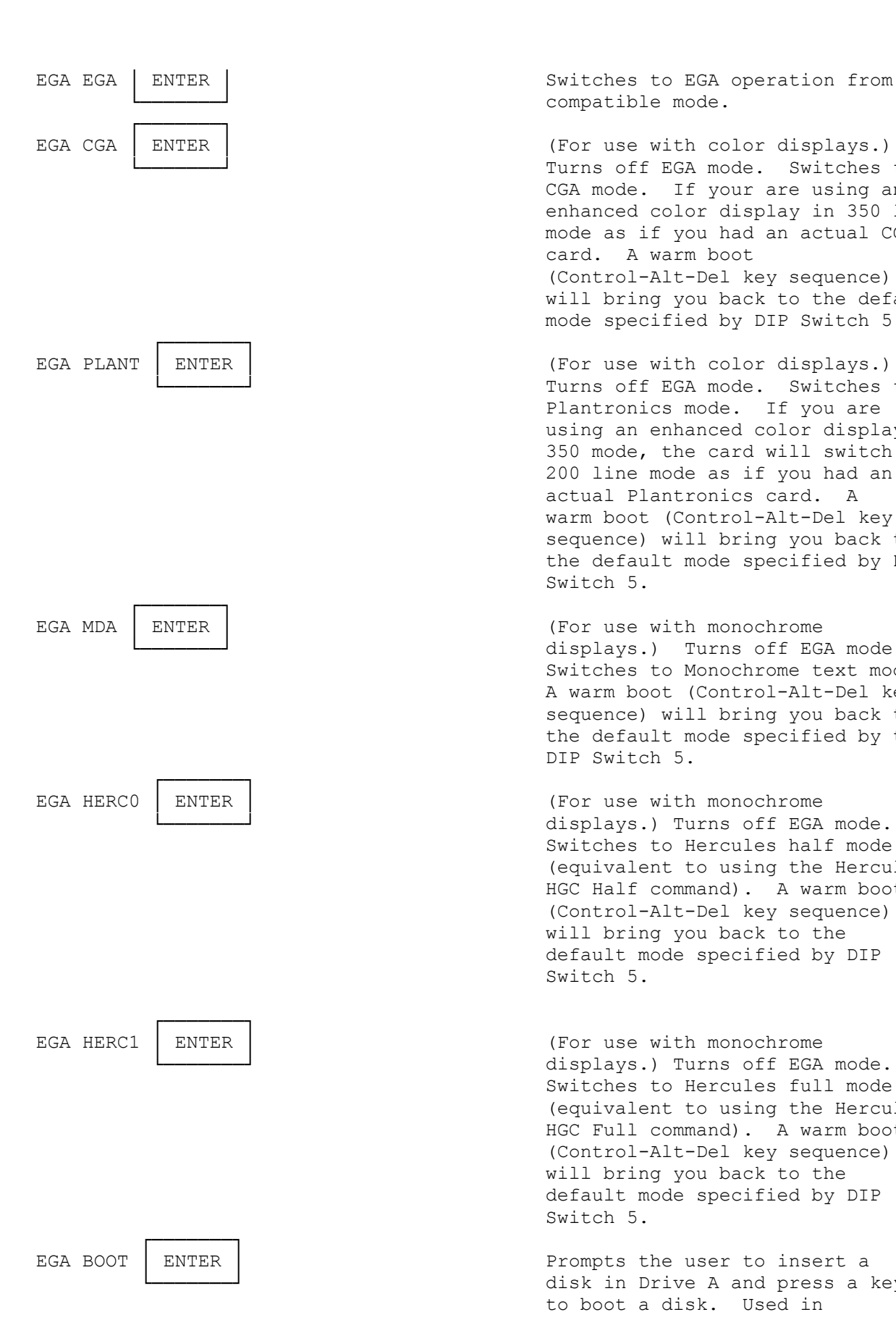

compatible mode.

Turns off EGA mode. Switches to CGA mode. If your are using an enhanced color display in 350 line mode as if you had an actual CGA card. A warm boot (Control-Alt-Del key sequence) will bring you back to the default mode specified by DIP Switch 5.

Turns off EGA mode. Switches to Plantronics mode. If you are using an enhanced color display in 350 mode, the card will switch to 200 line mode as if you had an actual Plantronics card. A warm boot (Control-Alt-Del key sequence) will bring you back to the default mode specified by DIP Switch 5.

displays.) Turns off EGA mode. Switches to Monochrome text mode. A warm boot (Control-Alt-Del key sequence) will bring you back to the default mode specified by the DIP Switch 5.

displays.) Turns off EGA mode. Switches to Hercules half mode (equivalent to using the Hercules HGC Half command). A warm boot (Control-Alt-Del key sequence) will bring you back to the default mode specified by DIP Switch 5.

displays.) Turns off EGA mode. Switches to Hercules full mode (equivalent to using the Hercules HGC Full command). A warm boot (Control-Alt-Del key sequence) will bring you back to the default mode specified by DIP Switch 5.

disk in Drive A and press a key to boot a disk. Used in

 conjunction with specific video mode parameters to run protected game program.

If you make a mistake typing the EGA command, the program gives you the option of using the EGA menu or returning to DOS.

Also, more than one EGA command line can be used. The example below sets the EGA/CGA card to start a protected CGA game disk.

EGA CGA BOOT │ ENTER │

└───────────────<sup></sup>

┌───────────┐